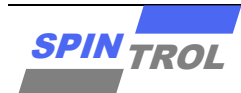

# **Application Note**

## **SPD1179 Demo** 开发板应用简介

2023 年 1 月 – 版本 1

# 概述

SPD1179 是旋智科技针对 12V 车载应用推出的车规级高集成度电机驱动 SOC,主要应用于水泵、油泵、 散热风扇、鼓风机、车窗(天窗)、雨刮、电动踏板、侧滑门等部件。

这份文档集中讨论了围绕 SPD1179 设计的 Demo 开发板各部分硬件电路的实现功能, 为后期的产品控制 器设计提供参考与说明。

该文档基于 48pinSPD1179 做演示说明, 56pin 版本亦可用于设计参考。

# 目录

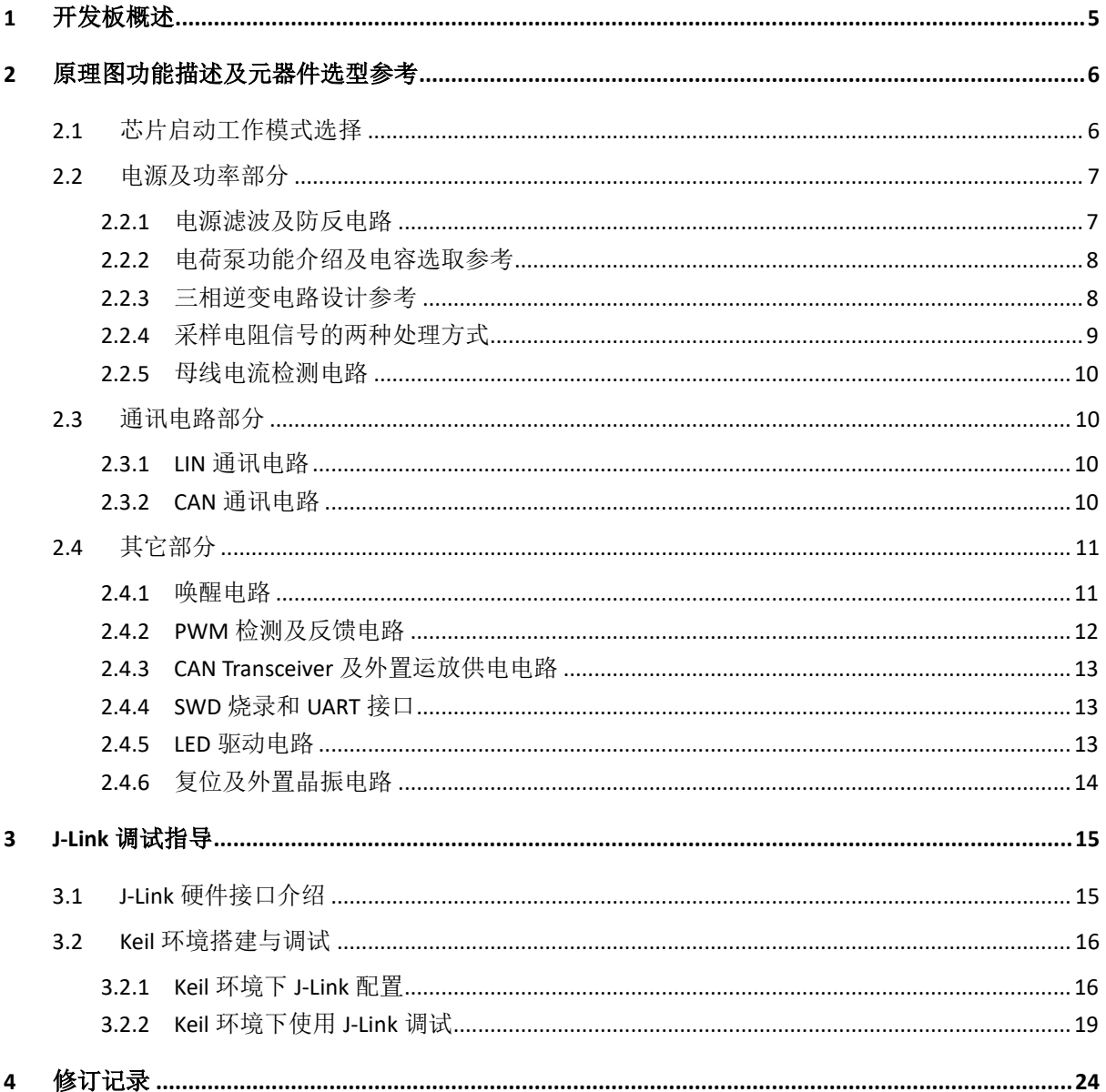

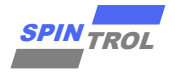

# 表格列表

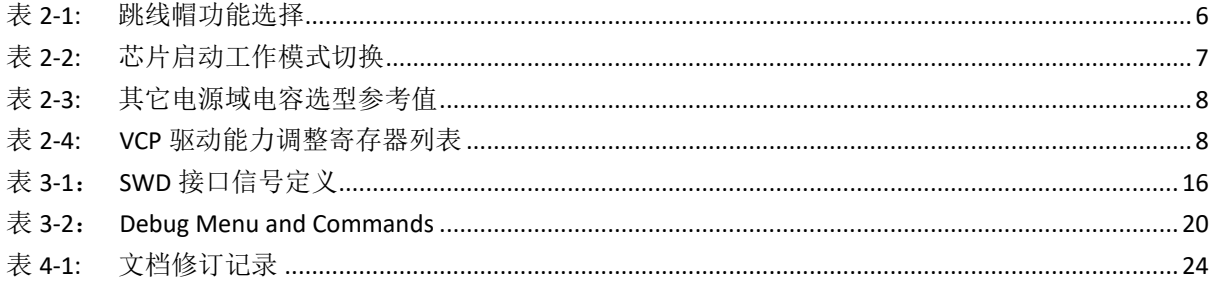

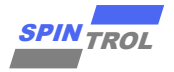

# 图片列表

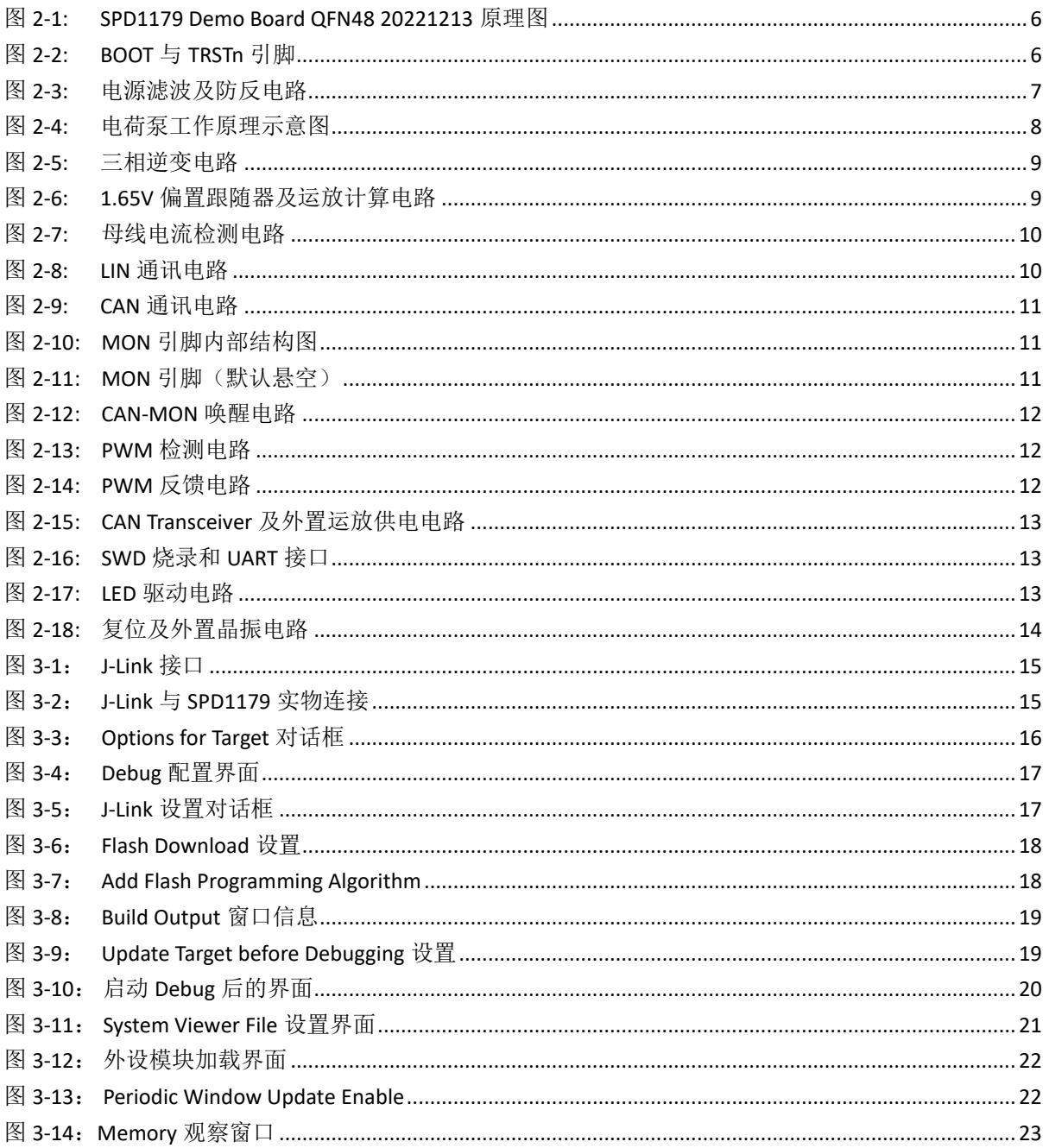

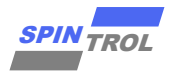

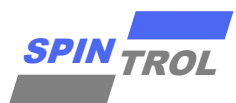

# **SPD1179 Demo** 开发板 应用简介

## **SPD1179 Demo Board QFN48 V2 20230109 1000W** 功率等级,基于车规级平台 **SPD1179 Demo** 开发板

# <span id="page-4-0"></span>**1** 开发板概述

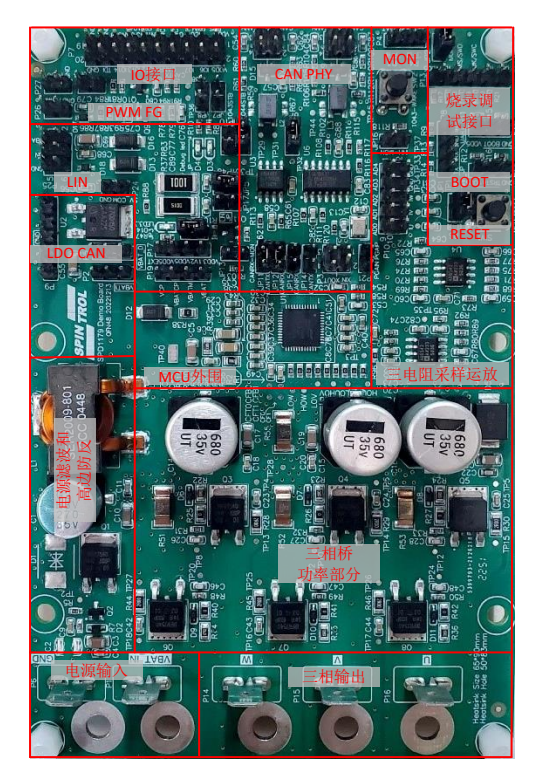

SPD1179 芯片及开发板主要功能简述

·Demo 板由 5.5V ~ 40V 单电源供电。芯片内部集成 5V、 3.3V 及 1.2V LDO,可面向 12V 电压输入,1000W 功率的 车载电机驱动应用场景

·芯片特有的 DPGA 输入引脚可用于单电阻采样信号的放 大。板载 1.65V 偏置运放计算电路, 也可实现三电阻驱动 方案下的电流信号处理。芯片内置的 BEMF 及相位比较 器,则用于方波驱动下的过零点检测

·芯片集成1路最高10M带宽的可编程增益差分运算放大 器, 13位高精度ADC, 硬件过流保护模拟比较器等外设

- ·集成直流母线电压等多路电源域的 BOD 检测功能
- ·集成40mA的VDD5EXT LDO用于驱动外部传感器

·内部集成车载专用LIN PHY,也支持CAN/CANFD、 UART、I2C、SPI等多种通信协议

·集成电流型预驱模块,内含自举二极管,配合两级 Charge Pump电容和旁路电容,可输出100%占空比

·支持Sleep模式及LIN/MON引脚唤醒功能

SPD1179DemoBoard 开发板主要由输入电源滤波电路 (含高边防反),LIN/CAN/CANFD 通讯,逆变电路及芯片相 关外围硬件组成。其逆变部分由 6 个型号为 IRFR7540PbF 分立式 MOS 搭建,最大工作电压可达 40V, MCU 为 Spintrol 公司推出的车规级芯片 SPD1179,采用 QFN48/56 封装,芯片结温:-40°~150°,工规版 SPD1176 最高结温为 125°(唯一区别于 SPD1179)。

SPD1179芯片内部集成主频可达100MHz ARM Cortex-M4F 内核、内置DPGA及Charge Pump等优异的外设资源,结合 板上电流采样电阻、偏置计算等电路,可进行H桥有刷电 机及三相PMSM/BLDC相关控制算法验证。

板上预留SWD烧录接口、BOOT和TRSTn操作开关以及 UART/SPI通信接口,很方便进行程序烧录及电机运行的控 制和监测。

典型应用: ·水/油泵 ·风扇 ·车窗、天窗 ·雨刮、踏板、侧滑门等

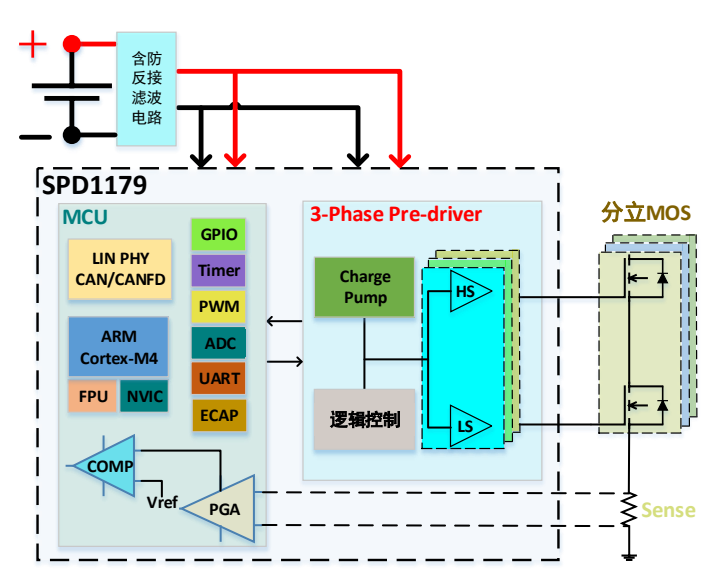

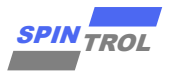

# <span id="page-5-0"></span>**2** 原理图功能描述及元器件选型参考

<span id="page-5-3"></span>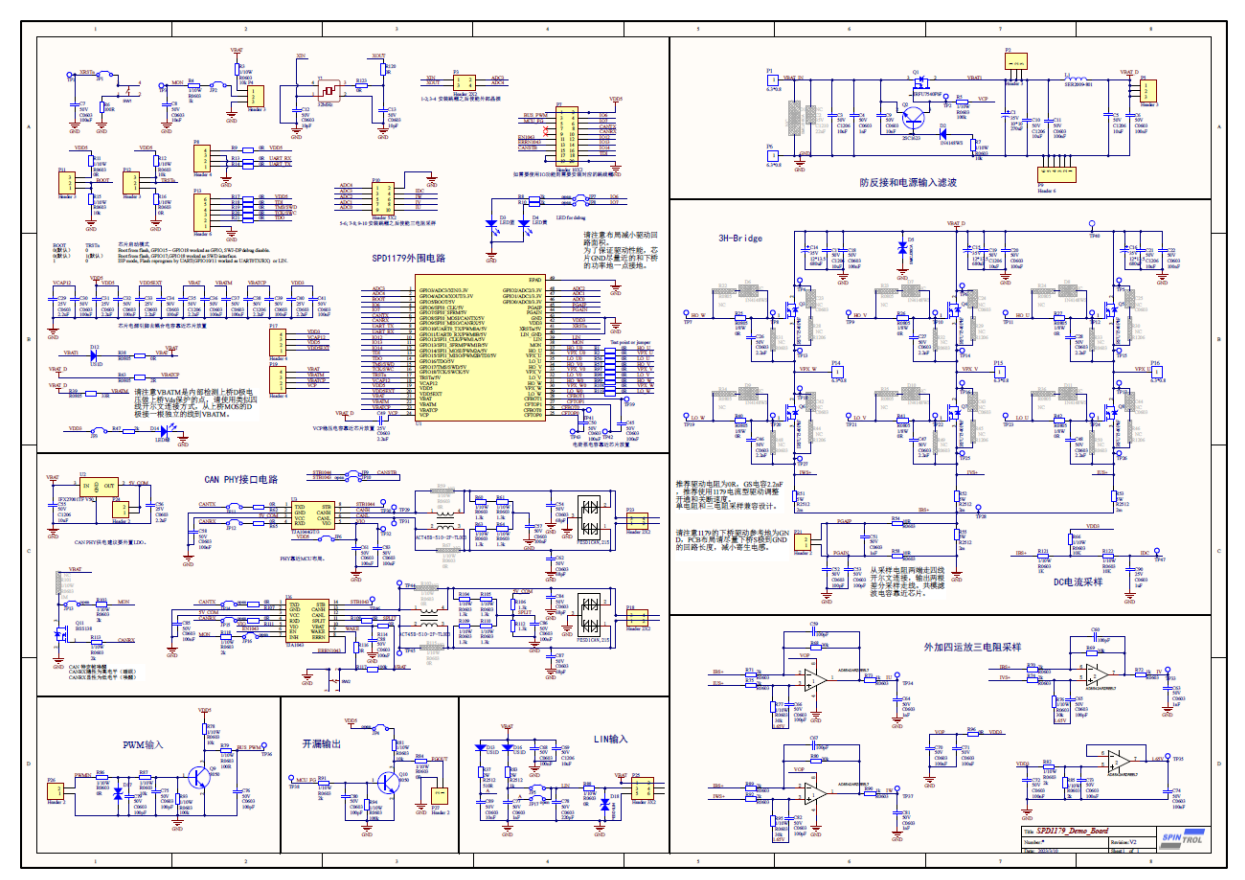

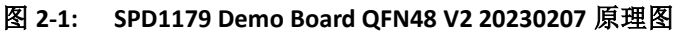

## <span id="page-5-1"></span>**2.1** 芯片启动工作模式选择

<span id="page-5-4"></span>在开发过程中,用户可根据需要,通过跳线帽对芯片启动工作模式做出调整,以满足项目需求。

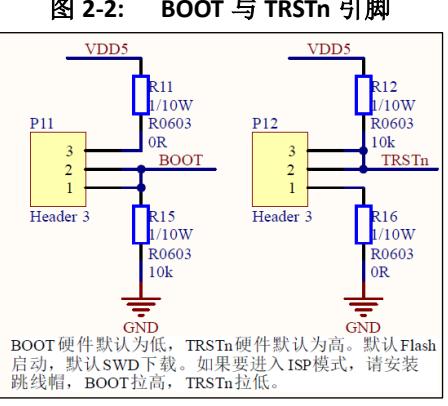

## 图 **2-2: BOOT** 与 **TRSTn** 引脚

#### 表 **2-1:** 跳线帽功能选择

<span id="page-5-2"></span>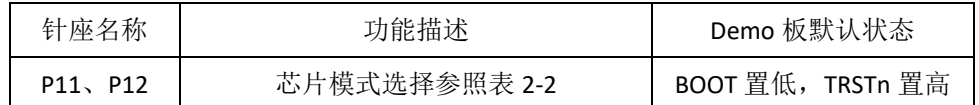

<span id="page-6-2"></span>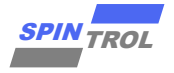

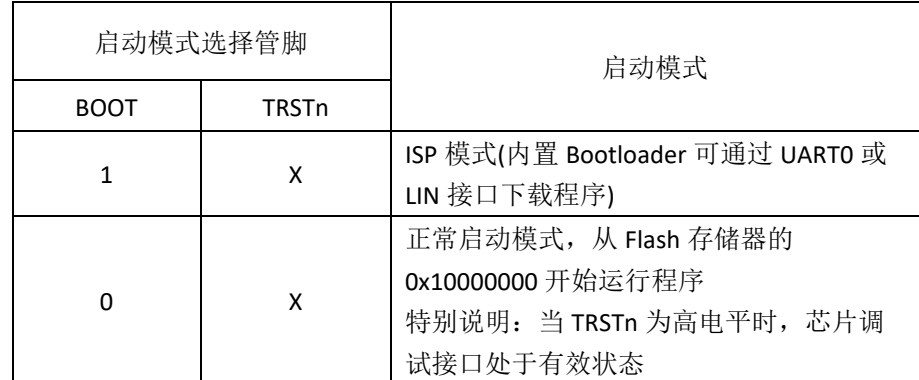

#### 表 **2-2:** 芯片启动工作模式切换

## <span id="page-6-0"></span>**2.2** 电源及功率部分

SPD1179 采取单电源供电,经过滤波及防反电路作为板上的主电源,再由芯片内部集成的 LDO 依次 生成 5V, 3.3V 及 1.2V 芯片所需工作电压。SPD1179 将芯片的供电分为 VBAT(MCU 供电), VBATCP(预 驱供电),VBATM(PowerStage 供电测量引脚),这方便客户灵活的设计电源架构,提升整个电路的性能。 Demo 板对采样电阻信号的处理有两种方式:三电阻采样方案可先经过板上的 1.65V 偏置运放计算电路 再给到芯片引脚进行采样;而单电阻方案可直接通过芯片引脚 PGAIP/IN 使用内部 DPGA 模块放大后进行 采样继而通过算法重构出三相电流,同时内置的模拟比较器也可对 DPGA 输出信号做硬件过流保护判断 实现 PWM 信号的快速封锁。SPD1179 采用了两级电荷泵和基于 VCP 的电流型驱动,可实现 100%占空比 输出,可灵活的调整每个 MOS 的驱动电流,更精细的 Vds 过压保护电路。

#### **2.2.1** 电源滤波及防反电路

<span id="page-6-1"></span>该部分通过一个三极管和 MOSFET 实现电源的防反接功能。在正向输入时,三极管 O2 截止,防反 MOS Q1 导通;反接时,防反 MOS Q1 无法导通,同时三极管 Q2 导通加强 Q1 关断, VBAT1 没有输出。

为了给 SPD1179 芯片以高品质电源, 将其与流过大电流的 VBAT\_D 分开处理, 从 Q1 出来的 VBAT1 经 过二极管单独给芯片供电;而从 L1 功率电感出来的 VBAT\_D 信号需要走大电流,将其分别通过 R39 和 R43 连接到 VBATM 和 VBATCP。其中 VBATM 用于母线电压采样和 VDS 保护, VBATCP 用于为 Charge Pump 提 供电源。

<span id="page-6-3"></span>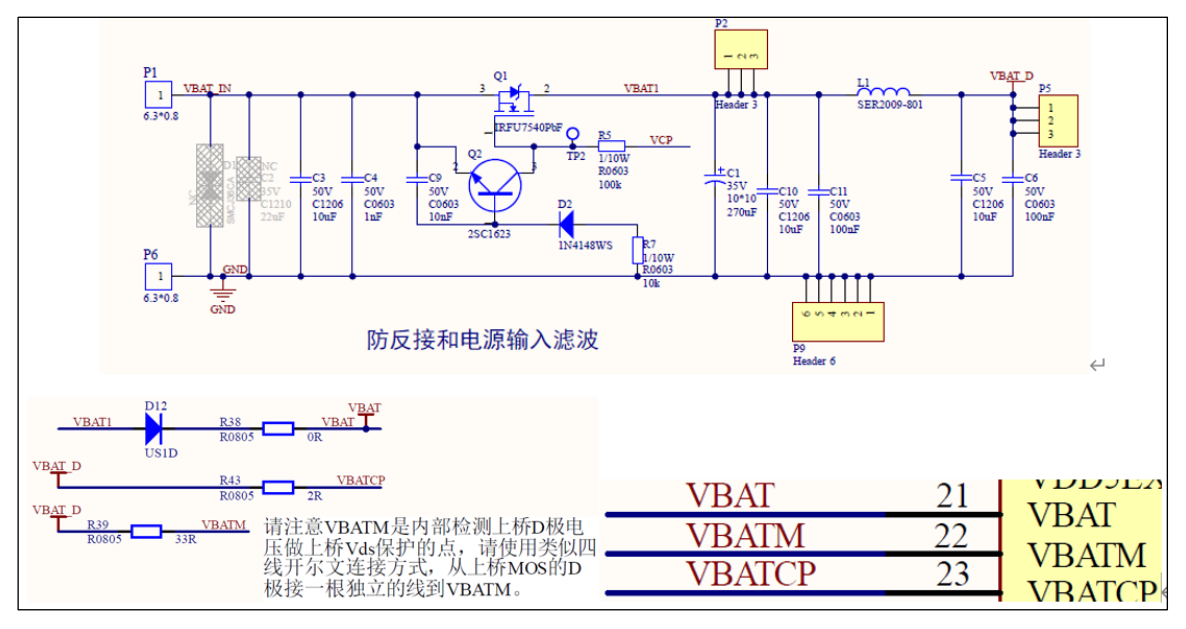

图 **2-3:** 电源滤波及防反电路

#### <span id="page-7-4"></span><span id="page-7-0"></span>**2.2.2** 电荷泵功能介绍及电容选取参考

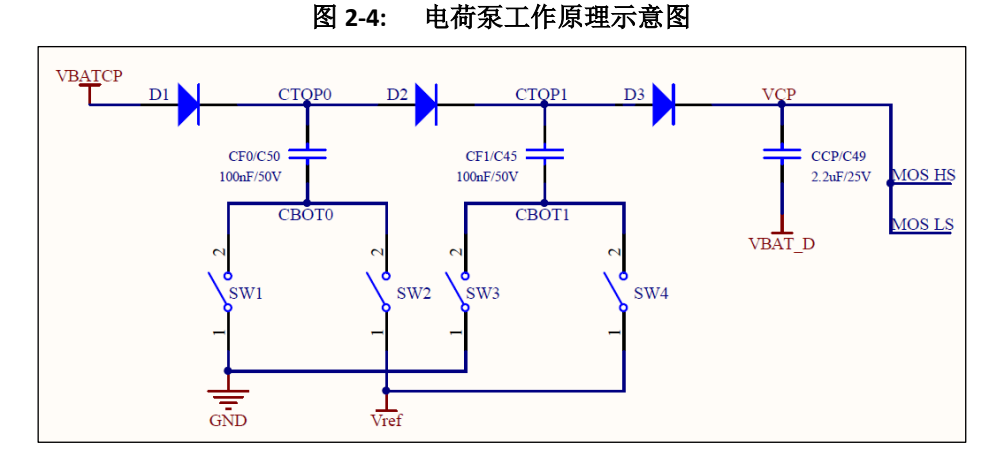

电荷泵模块包含 2 个飞跨电容 CF0 和 CF1, 分别接于 CFTOP0 和 CFBOT0 以及 CFTOP1 和 CFBOT1 两 点之间,每个飞跨电容推荐值为 100nF;而电荷泵的旁路电容 CCP 连接于 VCP 与 VBAT D 之间, 其推荐 值为 2.2uF。由于 SPD1179 为电流型预驱结构, 就无需在芯片外围额外增加 3 路自举电容为 MOS 供电。 其它部分电路电容的选型值参见下表2-3。

<span id="page-7-2"></span>

| 元件符号      | 作用             | 选取基本原则                                  |
|-----------|----------------|-----------------------------------------|
| CVDD3     | 3.3V 电容        | 至少要保证 2.2uF+0.1uf 的配置。                  |
| CDVDD5    | 5V 电容          | 至少要保证 2.2uF+0.1uf 的配置。                  |
| CDVDD5EXT | 外部 5V 供电电<br>容 | 至少要保证 2.2uF+0.1uf 的配置。                  |
| CVCAP12   | 系统 1.2V 电容     | Pin18 的 VCAP12 引脚至少要保证 2.2uF+0.1uf 的配置。 |

表 **2-3:** 其它电源域电容选型参考值

#### **2.2.3** 三相逆变电路设计参考

<span id="page-7-1"></span>三相逆变电路是通过控制逆变桥上的 6 个 MOS 管的导通或关断来驱动 PMSM 或 BLDC, 是功率模块 中最为核心的部分。Demo 上按照单/三电阻采样来设计, 如图 2-5。

<span id="page-7-3"></span>SPD1179 的高压模块是以 VCP Based 为架构的电流型预驱, 在设计驱动电路时, 可省略掉驱动电阻 和吸收电路(Demo 板默认驱动电阻 0 欧姆, 且不贴 DS RC 吸收电路和 GS 放电电阻), 其每一相的最大 驱动能力为 290mA,每一相上下管的驱动能力都可以通过表 2-4 中的寄存器来调节,给 MOS 的导通和 关断控制带来充足的灵活调整空间,同时该方法也可用来改良 EMC 特性。

表 **2-4: VCP** 驱动能力调整寄存器列表

| Table 27-63: Pre-Driver Low-Side Pull-Down Strength Register 0 (PDRVLSPDSTR0) Layout             | .807 |
|--------------------------------------------------------------------------------------------------|------|
| Table 27-64: Pre-Driver Low-Side Pull-Down Strenath Register 0 (PDRVLSPDSTR0) Field Description  | .807 |
| Table 27-65: Pre-Driver Low-Side Pull-Down Strength Register 1 (PDRVLSPDSTR1) Layout             | 808  |
| Table 27-66: Pre-Driver Low-Side Pull-Down Strength Register 1 (PDRVLSPDSTR1) Field Description  | .808 |
| Table 27-67: Pre-Driver Low-Side Pull-Up Strength Register 0 (PDRVLSPUSTR0) Lavout               | .808 |
| Table 27-68: Pre-Driver Low-Side Pull-Up Strength Register 0 (PDRVLSPUSTR0) Field Description    | 808  |
| Table 27-69: Pre-Driver Low-Side Pull-Up Strength Register 1 (PDRVLSPUSTR1) Lavout               | .809 |
| Table 27-70: Pre-Driver Low-Side Pull-Up Strength Register 1 (PDRVLSPUSTR1) Field Description    | .809 |
| Table 27-71: Pre-Driver High-Side Pull-Down Strength Register 0 (PDRVHSPDSTR0) Layout            | .809 |
| Table 27-72: Pre-Driver High-Side Pull-Down Strength Register 0 (PDRVHSPDSTR0) Field Description | .809 |
| Table 27-73: Pre-Driver High-Side Pull-Down Strength Register 1 (PDRVHSPDSTR1) Layout            | .810 |
| Table 27-74: Pre-Driver High-Side Pull-Down Strength Register 1 (PDRVHSPDSTR1) Field Description | 810  |
| Table 27-75: Pre-Driver High-Side Pull-Up Strength Register 0 (PDRVHSPUSTR0) Layout              | .810 |
| Table 27-76: Pre-Driver High-Side Pull-Up Strength Register 0 (PDRVHSPUSTR0) Field Description   | 810  |
| Table 27-77: Pre-Driver High-Side Pull-Up Strength Register 1 (PDRVHSPUSTR1) Layout              | 811  |
| Table 27-78: Pre-Driver High-Side Pull-Up Strength Register 1 (PDRVHSPUSTR1) Field Description   | .811 |
| Table 27-79: Pre-Driver Low-Side Pull-Down Length Register (PDRVLSPDLEN) Layout                  | .811 |
| Table 27-80: Pre-Driver Low-Side Pull-Down Length Register (PDRVLSPDLEN) Field Description       | .811 |
| Table 27-81: Pre-Driver Low-Side Pull-Up Length Register (PDRVLSPULEN) Lavout                    | 812  |
| Table 27-82: Pre-Driver Low-Side Pull-Up Length Register (PDRVLSPULEN) Field Description         | .812 |
| Table 27-83: Pre-Driver High-Side Pull-Down Length Register (PDRVHSPDLEN) Lavout                 | 812  |
| Table 27-84: Pre-Driver High-Side Pull-Down Length Register (PDRVHSPDLEN) Field Description      | .812 |
| Table 27-85: Pre-Driver High-Side Pull-Up Length Register (PDRVHSPULEN) Lavout                   | 813  |
| Table 27-86: Pre-Driver High-Side Pull-Up Length Register (PDRVHSPULEN) Field Description        | .813 |

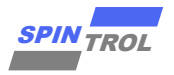

<span id="page-8-1"></span>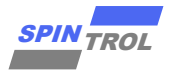

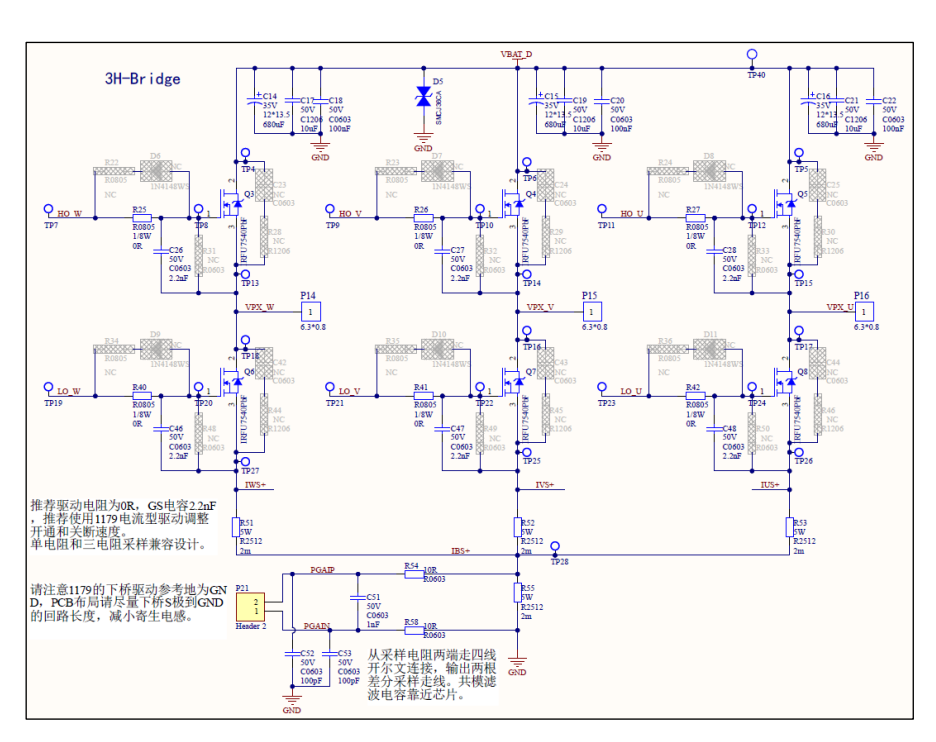

图 **2-5:** 三相逆变电路

#### <span id="page-8-0"></span>**2.2.4** 采样电阻信号的两种处理方式

1) 1.65V 偏置运放电路

由于 SPD1179 含有 1 路 DPGA, 故在三电阻采样应用场景中, 需使用外部的 3 路 1.65V 偏置运放电 路处理采样信号,下面列举其中一路说明。

<span id="page-8-2"></span>IUS+与 IBS+之间电压为 U 相采样电阻两端电压, 输入到 1.65V 偏置运放计算电路后, 经过后级 RC 滤波电路再送入芯片引脚采样,其输入输出关系如下:

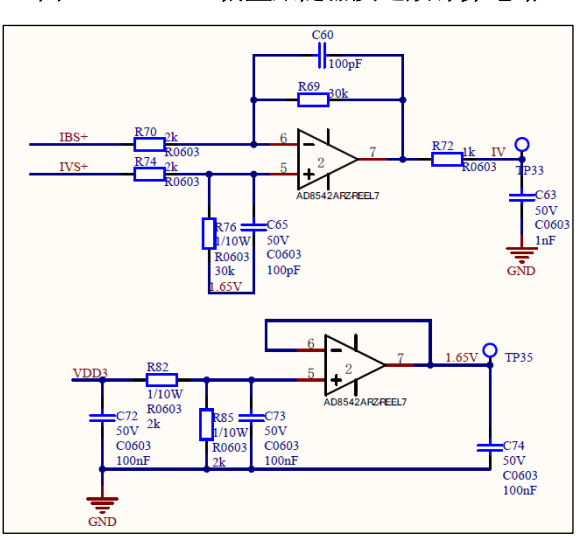

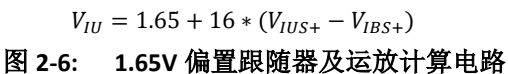

2) 内部 PGA 放大后采样

适用于单电阻采样模式。如图 2-5 所示,采样电阻两端电压经过滤波电路后直接连接芯片端 44 和 45 引脚,在其内部执行偏置与差分放大计算。

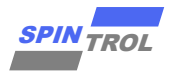

#### <span id="page-9-0"></span>**2.2.5** 母线电流检测电路

<span id="page-9-4"></span>采样电阻输出的信号通过偏置计算并经过较大时间常数的 RC 滤波,输出给芯片进行采样。

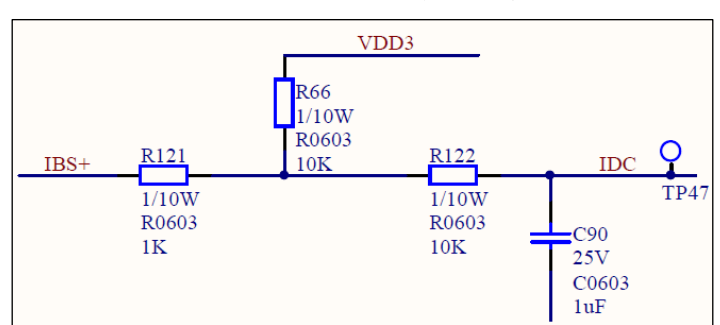

图 **2-7:** 母线电流检测电路

### <span id="page-9-1"></span>**2.3** 通讯电路部分

SPD1179 作为车规级芯片可同时支持 LIN、CAN/CANFD 在内的多种通讯协议。在芯片内部通过 Bonding 线将 UART1 模块的 RX,TX 连接至高压模块中的 LIN Transceiver 以实现 LIN 通讯, 而 UART0 模块 虽然没有连至 Transceiver, 但也同样保留了 LIN Controller 的相应功能, 当有实际需要时, 也可通过外接 收发器实现 LIN 通讯。

为满足车载油泵等 CAN 通讯的项目需求, SPD1179 内部也集成了 CAN/CANFD Controller, 只需外挂 Transceiver 芯片(如 TJA1043,TJA1044 等)即可实现 CAN 通讯。除上述两者外,还具备 SPI, IIC 和 Uart 通 讯能力。

#### **2.3.1 LIN** 通讯电路

<span id="page-9-5"></span><span id="page-9-2"></span>该电路将 LIN 引脚通过二极管和上拉电阻至 VBAT, 可通过跳线帽 JP5 或 JP17 选择不同驱动能力的上 拉电路,在通讯时 LIN 引脚依据协议输出高低电平。

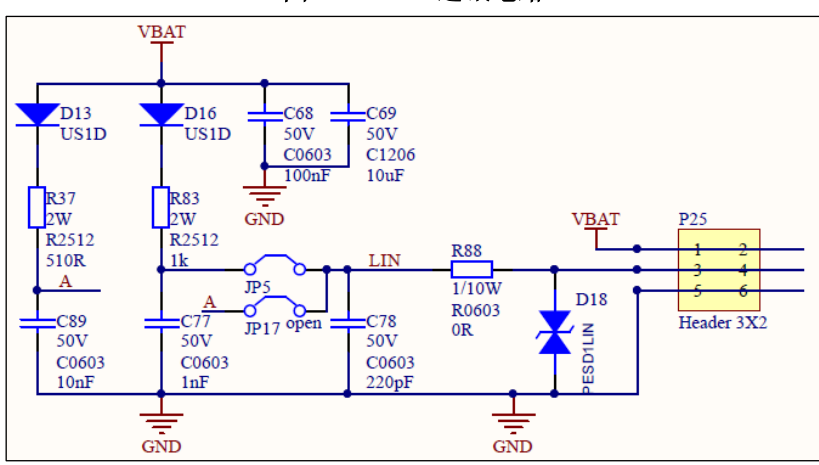

图 **2-8: LIN** 通讯电路

#### **2.3.2 CAN** 通讯电路

<span id="page-9-3"></span>当前市面上主流的 CAN Transceiver 芯片有 2 大类,主要区别之一在于是否具备唤醒能力。在 SPD1179 的Demo板中,我们针对不同类型Transceiver芯片的应用提供了参考电路,同时SPD1179需借用Transceiver 信号用于 Sleep 模式下的 MON 引脚唤醒。

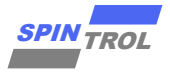

<span id="page-10-2"></span>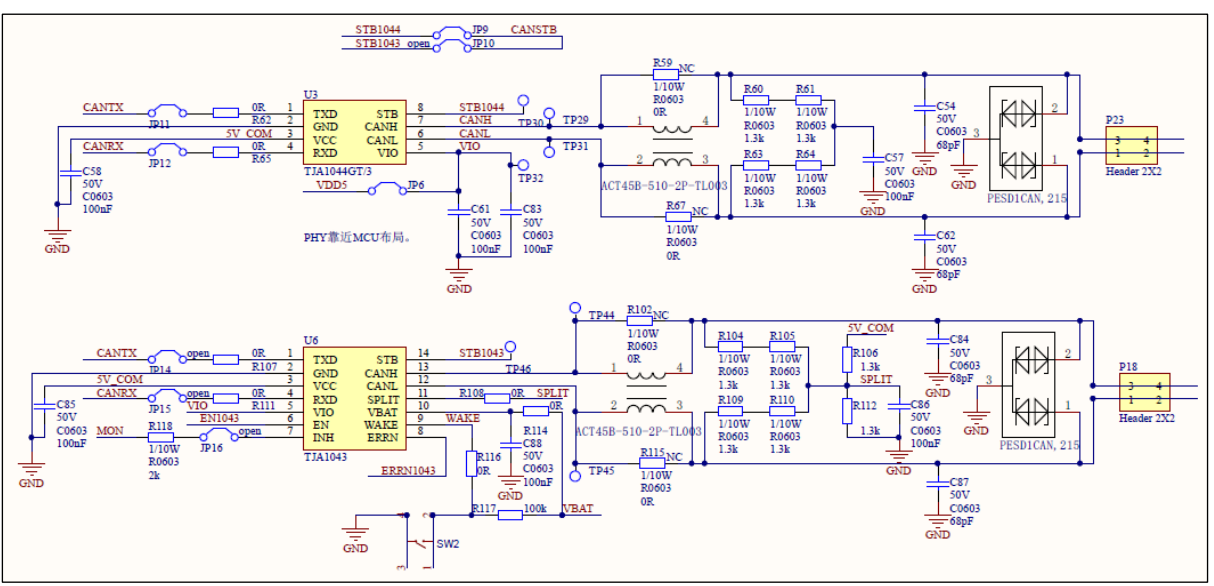

图 **2-9: CAN** 通讯电路

## <span id="page-10-0"></span>**2.4** 其它部分

#### <span id="page-10-1"></span>**2.4.1** 唤醒电路

SPD1179 在 Sleep 模式下支持 MON 引脚和 LIN 引脚唤醒。

<span id="page-10-3"></span>MON 引脚可通过寄存器配置为高电平(高于 VBAT/2)或低电平(低于 VBAT/2)唤醒, 有效电平持 续时间至少 50us, 同时也可内部选择上拉或下拉。

<span id="page-10-4"></span>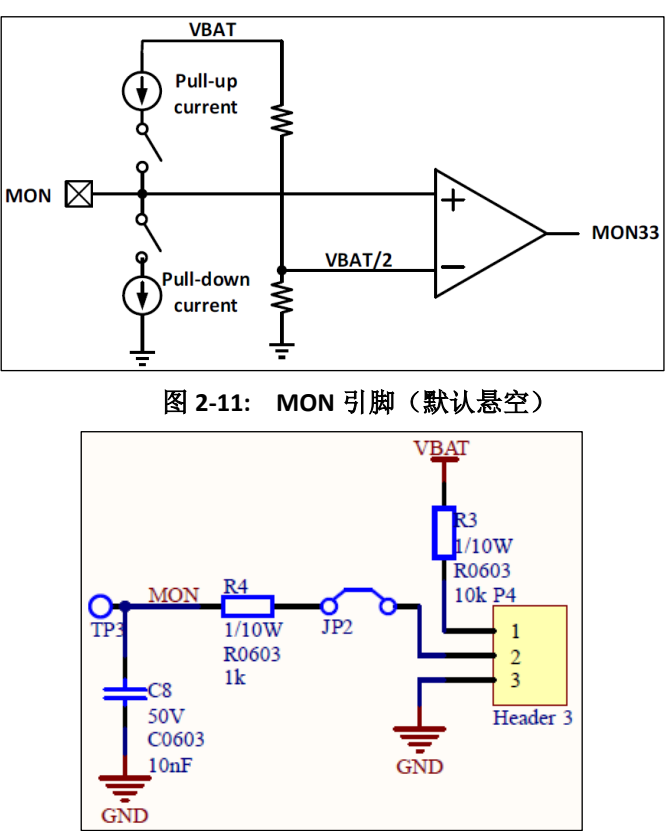

图 **2-10: MON** 引脚内部结构图

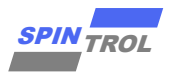

CAN 信号唤醒 Sleep 模式下的 SPD1179 可依据不同的 CAN Transceiver 分为 2 种情况。

TJA1044:该芯片不具备唤醒功能,需借助特定的 CANRX 信号, 在 CAN 隐性状态时通过 Q11 将 MON 引脚一直拉低,MON 可以选择内部集成的上拉电流源,CAN 特定唤醒帧来之后输出一段显性低电平, Q11 关闭, MON 引脚被内部上拉至少 50us 以上来唤醒 SPD1179。

<span id="page-11-1"></span>TJA1043:具备唤醒功能,可借助 INH 引脚电平直接通过 MON 引脚唤醒芯片。

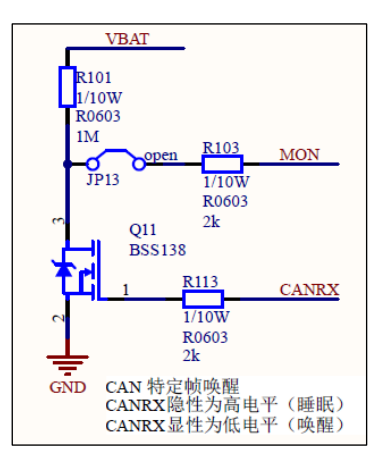

图 **2-12: CAN-MON** 唤醒电路

#### **2.4.2 PWM** 检测及反馈电路

<span id="page-11-2"></span><span id="page-11-0"></span>通过三极管开漏上拉,输出端的 BUS\_PWM 信号可用于 ECAP 模块捕获,以计算 PWM 输入信号的 频率和占空比。在某些应用场景下, SPD1179 作为从机需向主机以 PWM 形式反馈故障信号, 继而增设 PWM 反馈电路。检测和反馈电路的输入接口也可由用户自行选择。

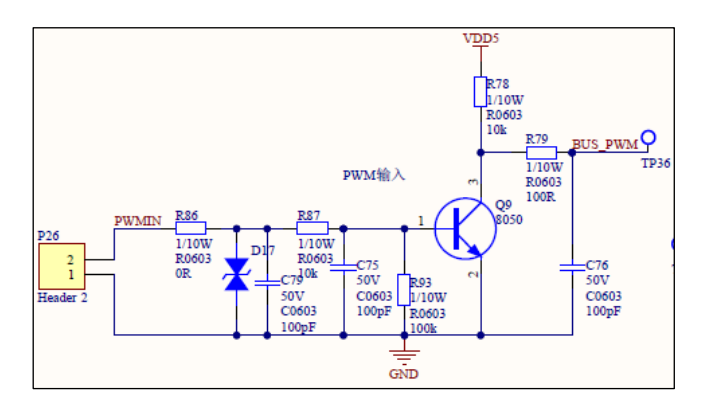

图 **2-13: PWM** 检测电路

图 **2-14: PWM** 反馈电路

<span id="page-11-3"></span>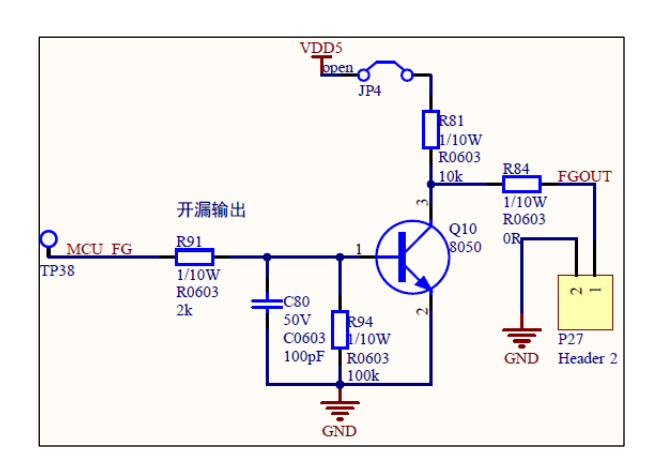

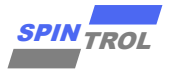

#### **2.4.3 CAN Transceiver** 及外置运放供电电路

<span id="page-12-3"></span><span id="page-12-0"></span>Demo 上增设了 5V LDO 电路以驱动 CAN Transceiver 芯片。芯片 3.3V 引脚通过 RC 滤波电路为外置 运放供电。

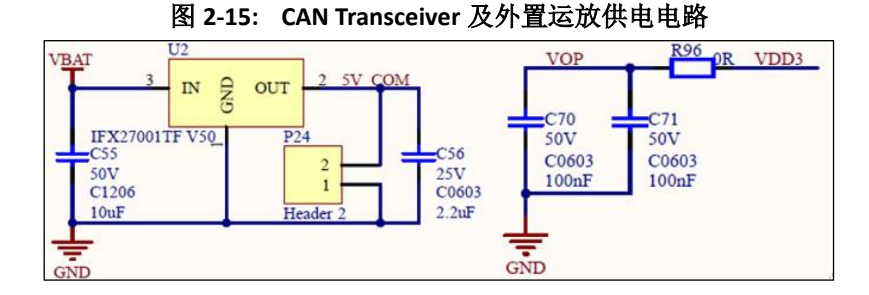

#### **2.4.4 SWD** 烧录和 **UART** 接口

<span id="page-12-4"></span><span id="page-12-1"></span>SPD1179 同时支持 SWD (默认)和 JTAG 协议。使用 SWD 协议烧录程序时,与仿真器的接线仅需 SWD(GPIO17)、SWCK(GPIO18)以及 GND;USB 转串口(如 CH340)分别连至 TX(GPIO10)、RX (GPIO11)以及 GND,可用于 ISP 模式的程序下载及电机软件参数调试。

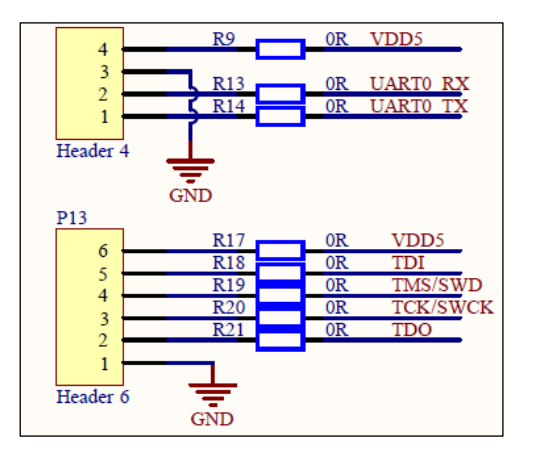

#### 图 **2-16: SWD** 和 **UART** 接口

#### <span id="page-12-2"></span>**2.4.5 LED** 驱动电路

<span id="page-12-5"></span>当 SPD1179 的 3.3V 电源生成时,会点亮 D14 红色 LED。同时板上还预留了 2 路 LED 可另作他用。

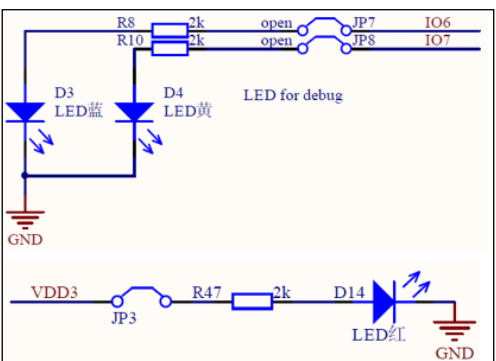

### 图 **2-17: LED** 驱动电路

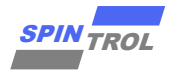

#### <span id="page-13-0"></span>**2.4.6** 复位及外置晶振电路

<span id="page-13-1"></span>在使用 CAN 通讯时,为满足位时序要求,需使用外置晶振电路。

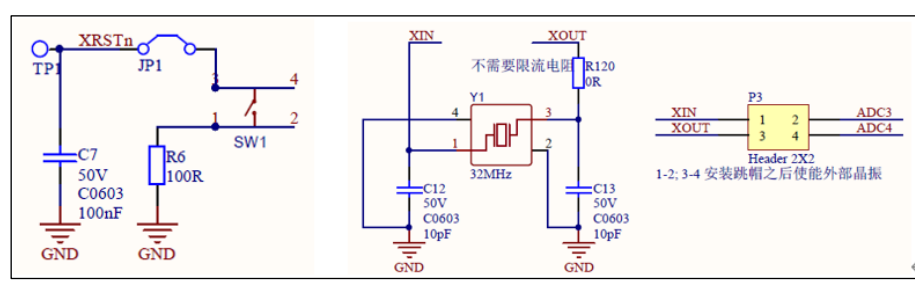

图 **2-18:** 复位及外置晶振电路

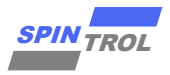

## <span id="page-14-0"></span>**3 J-Link** 调试指导

## <span id="page-14-1"></span>**3.1 J-Link** 硬件接口介绍

J-Link 是 SEGGER 公司为支持仿真 ARM 内核芯片推出的支持 SWD/JTAG 协议的仿真器, 本质上是一 个协议转换盒。其连接到计算机端用的是 USB 接口,而到目标板内部用的是 SWD/JTAG 协议, 它完成了 一个从软件到 硬 件 的 转 换 工 作 。 配 合 IAR EWAR,Keil,RealView 等 集 成 开 发 环 境 可 支 持 所 有 ARM7/ARM9/ARM11,Cortex M0/M1/M3/M4,Cortex A5/A8/A9 等内核芯片的仿真。本小节以 J-Link 仿真器 搭配 Keil5 IDE 为例, 通过 SWD 接口(默认)对芯片在正常启动模式(BOOT 置低, TRSTn 置高)下的代码烧 录和调试过程做简要介绍。

<span id="page-14-2"></span>如图3-1所示,在使用SWD协议进行代码的烧录和调试时,仅需连接J-Link仿真器上的SWDIO、 SWCLK和GND共3个引脚。图3-2展示了J-Link仿真器与SPD1179开发板的实物连接。需特别指出,只有 VBAT电压高于5.5V时芯片方能正常工作。表3-1给出了SWD接口信号定义。

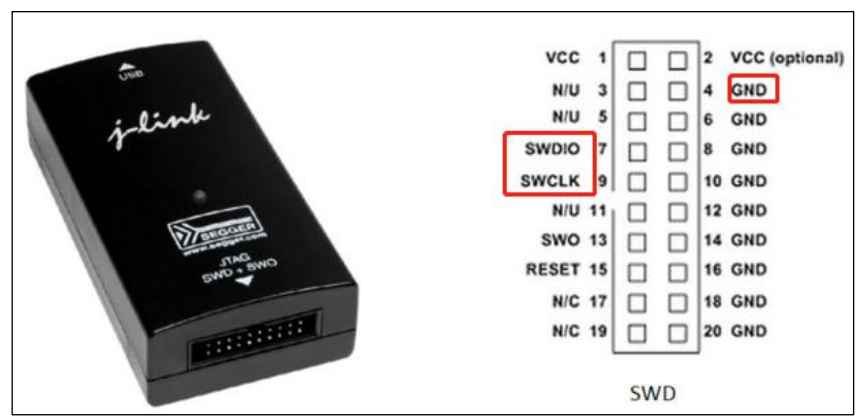

图 **3-1**: **J-Link** 接口

<span id="page-14-3"></span>图 **3-2**: **J-Link** 与 **SPD1179** 实物连接

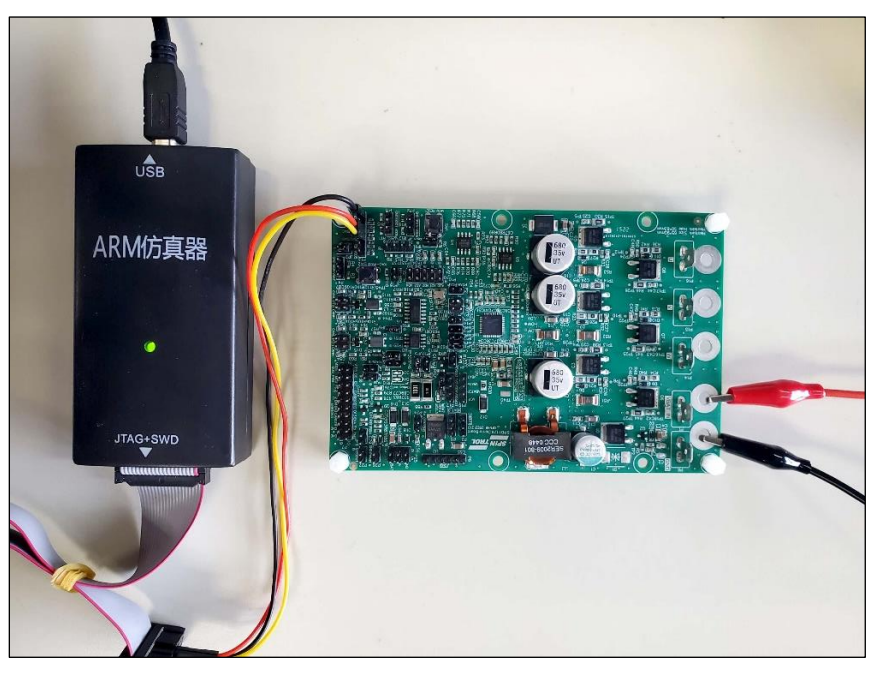

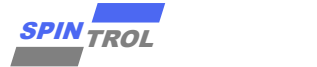

#### 表 **3-1**: **SWD** 接口信号定义

<span id="page-15-2"></span>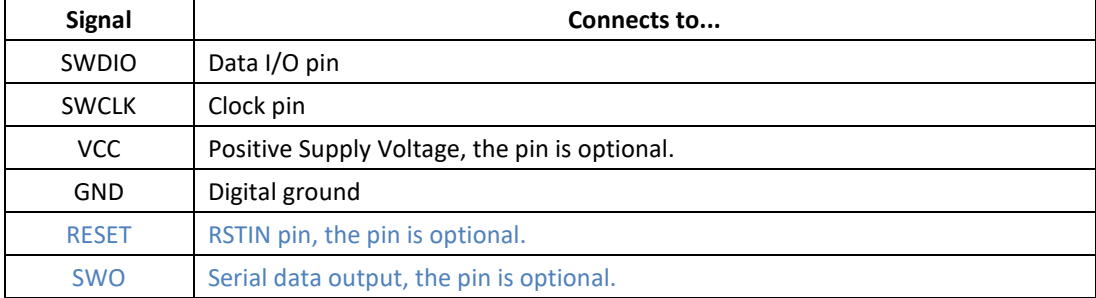

### <span id="page-15-0"></span>**3.2 Keil** 环境搭建与调试

#### **3.2.1 Keil** 环境下 **J-Link** 配置

<span id="page-15-1"></span>在安装 Keil 时,软件会默认安装 J-Link 设备的驱动。按照图 3-2 将 J-Link 与 SPD1179 Demo Board 连 接,然后给芯片上电。这时打开 Keil 软件, 鼠标左键单击魔术棒图标<sup>态</sup>, 弹出界面如下:

Target 选项卡下的 IROM 与 IRAM 地址大小请根据芯片手册的内存映射来进行配置。

```
IROM (既 flash 地址) 地址 0x1000 0000, SIZE: 0x20000(128K)
IRAM 地址 0x1FFF 8000, SIZE: 0x8000 (32K)
```
<span id="page-15-3"></span>需按下图 **3-3** 完成配置**:**

图 **3-3**: **Options for Target** 对话框

|                                                                                                    |                         | Options for Target 'FWLib' |         |           |   |                  |                               |                   | ×      |  |  |  |
|----------------------------------------------------------------------------------------------------|-------------------------|----------------------------|---------|-----------|---|------------------|-------------------------------|-------------------|--------|--|--|--|
| Device Target Output Listing User   C/C++   Asm   Linker   Debug   Utilities                                              |                         |                            |         |           |   |                  |                               |                   |        |  |  |  |
| <b>ARM ARMCM4</b>                                                                                                    |                         |                            |         |           |   |                  |                               |                   |        |  |  |  |
| Code Generation<br>Xtal (MHz): 12.0<br>Use default compiler version 5<br><b>ARM Compiler:</b><br>$\overline{\phantom{a}}$ |                         |                            |         |           |   |                  |                               |                   |        |  |  |  |
| Operating system:                                                                                                    |                         | <b>None</b>                |         |           |   |                  |                               |                   |        |  |  |  |
|                                                                                                    | System Viewer File:     |                            |         |           |   |                  | Use Cross-Module Optimization |                   |        |  |  |  |
| ARMCM4.svd                                                                                                    |                         |                            |         |           |   |                  | $\nabla$ Use MicroLIB         | <b>Big Endian</b> |        |  |  |  |
|                                                                                                    | <b>Lise Custom File</b> |                            |         |           |   |                  |                               |                   |        |  |  |  |
|                                                                                                    | Read/Only Memory Areas  |                            |         |           |   |                  | Read/Write Memory Areas       |                   |        |  |  |  |
|                                                                                                    | default off-chip        | Start                      | Size    | Startup   |   | default off-chip | Start                         | <b>Size</b>       | Nolnit |  |  |  |
|                                                                                                    | ROM1:                   |                            |         | O         | г | <b>RAM1:</b>     |                               |                   | г      |  |  |  |
|                                                                                                    | ROM <sub>2:</sub>       |                            |         | C         | г | RAM <sub>2</sub> |                               |                   |        |  |  |  |
|                                                                                                    | ROM3:                   |                            |         | C         | г | RAM3:            |                               |                   |        |  |  |  |
|                                                                                                    | on-chip                 |                            |         |           |   | on-chip          |                               |                   |        |  |  |  |
| $\overline{\mathbf{v}}$                                                                                                   | IROM1:                  | 0x10000000                 | 0x20000 | G         | ⊽ | IRAM1:           | 0x1FFF8000                    | 0x8000            | г      |  |  |  |
|                                                                                                    | IROM2:                  |                            |         | $\subset$ |   | IRAM2:           |                               |                   |        |  |  |  |
|                                                                                                    |                         |                            |         |           |   |                  |                               |                   |        |  |  |  |
|                                                                                                    |                         |                            |         |           |   |                  | Defaults                      |                   |        |  |  |  |
|                                                                                                    |                         |                            | 0K      | Cancel    |   |                  |                               |                   | Help   |  |  |  |

选择 Debug 选项卡,会看到如图 3-4 所示的界面。红色矩形框标记的内容是 Debug 时需要设置的选

<span id="page-16-0"></span>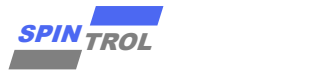

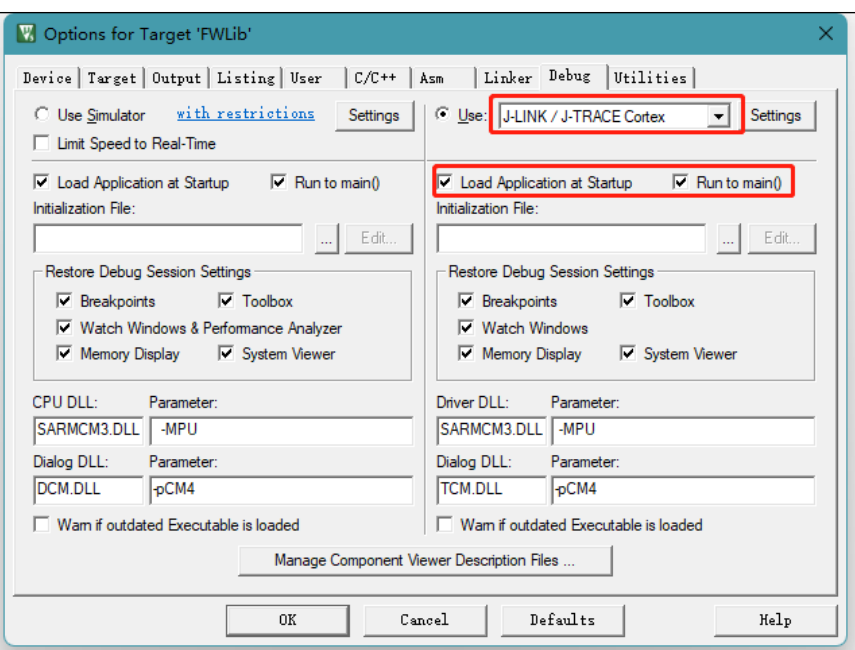

图 **3-4**: **Debug** 配置界面

<span id="page-16-1"></span>图 3-4 所示界面中,左侧是仿真调试相关的配置选项,右侧则是与硬件调试相关的选项。根据实际 情形,选择使用 J-LINK/J-TRACE Cortex 选项。单击 Settings 按钮, 会弹出与 J-Link 相关的设置, 如图 3-5 所 示。可以看到,红色矩形框中出现 Debug targets 的信息(IDDODE),表明连接至 J-Link 的设备此时是正常 工作的;否则,则表明该设备不可用。因此,在用 J-Link 调试程序时,常常用此方法检查该 J-Link 设备是 否正常。此外,建议用户按照图 3-5 配置 Connect & Reset Options, Reset 方式选择 Core and Peripheral。 此外, SPD1179 芯片支持 JTAG 和 SWD 两种 Debug 协议, 用户可以根据需要进行配置。

图 **3-5**: **J-Link** 设置对话框

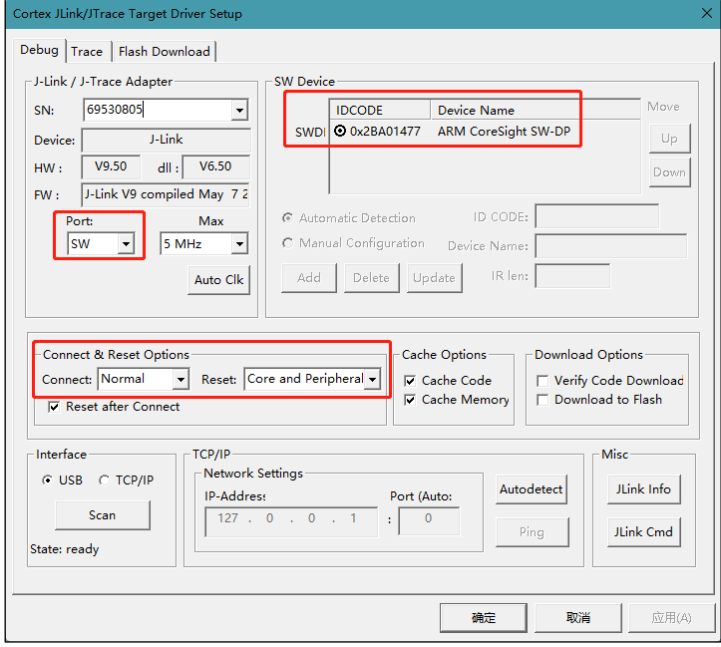

在使用 J-Link 调试程序之前, 还需要设置 Flash Download 选项, 如图 3-6 所示。其中, SPD1179 Programming Algorithm 可以通过点击 Add 按钮来添加, 如图 3-7 所示。

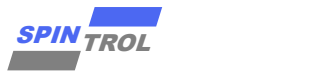

<span id="page-17-0"></span>(注意:需要将 **V1\_x\IDE\_Support\MDK-ARM** 目录下的 **SPC1169.FLM** 文件复制到 **Keil** 软件安装路径下的 目录 **Keil\_v5\ARM\Flash\**)

图 **3-6**: **Flash Download** 设置

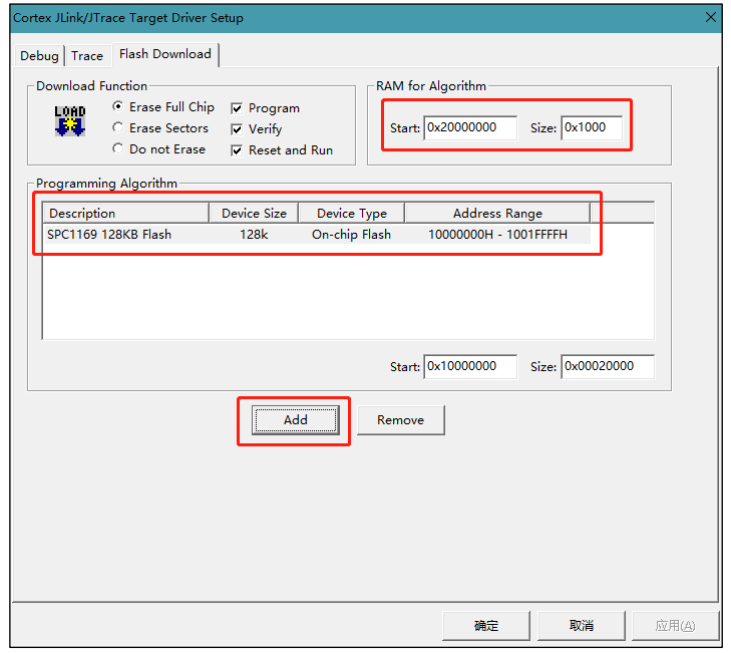

图 **3-7**: **Add Flash Programming Algorithm**

<span id="page-17-1"></span>

| Add Flash Programming Algorithm |                   |               |                 |
|---------------------------------|-------------------|---------------|-----------------|
|                                 |                   |               |                 |
| Description                     | <b>Flash Size</b> | Device Type   | Origin          |
| SN32F720 8kB User ROM           | 8k                | On-chip Flash | <b>MDK</b> Core |
| SN32F730 8KB User ROM           | 8k                | On-chip Flash | <b>MDK</b> Core |
| SN32F740 16KB User ROM          | 16k               | On-chip Flash | <b>MDK</b> Core |
| SN32F750 32KB User ROM          | 32k               | On-chip Flash | <b>MDK</b> Core |
| SN32F760 64KB User ROM          | 64k               | On-chip Flash | <b>MDK</b> Core |
| SPC1068 48KB Flash              | 48k               | On-chip Flash | <b>MDK</b> Core |
| SPC1168 128kB Flash             | 128k              | On-chip Flash | <b>MDK</b> Core |
| SPC1169 128KB Flash             | 128k              | On-chip Flash | <b>MDK</b> Core |
| STM32F0xx 128kB Hash            | 128k              | On-chip Flash | <b>MDK</b> Core |
| STM32F0xx 16kB Flash            | 16k               | On-chip Flash | <b>MDK</b> Core |
| STM32F0xx 32kB Flash            | 32k               | On-chip Flash | <b>MDK</b> Core |
| STM32F0xx 64kB Flash            | 64k               | On-chip Flash | <b>MDK</b> Core |
| STM32F0xx Flash Options         | 16B               | On-chip Flash | <b>MDK</b> Core |
| STM32F10x XL-density Flash      | 1M                | On-chip Flash | <b>MDK</b> Core |
| STM32F10x Med-density Flash     | 128k              | On-chip Flash | <b>MDK</b> Core |
| STM32F10x Low-density Flash     | 16k               | On-chip Flash | <b>MDK</b> Core |

Flash Download 设置完成之后,将应用程序编译,然后点击 Keil 软件工具栏上的 算按钮, 就可以将应 用程序下载到芯片中。用户可以在 Build Output 窗口中查看具体的 Download 过程信息, 如图 3-8 所示。

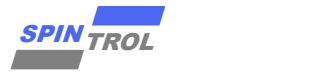

图 **3-8**: **Build Output** 窗口信息

```
Target info:
Device: ARMCM4
VTarcet = 3.333VState of Pins:
TCK: 0, TDI: 1, TDO: 0, TMS: 1, TRES: 1, TRST: 0
Hardware-Breakpoints: 6
Software-Breakpoints: 8192
Watchpoints:
JTAG speed: 4000 kHz
Full Chip Erase Done.
Programming Done.
Verify OK.
* JLink Info: Reset: Halt core after reset via DEMCR.VC CORERESET.
* JLink Info: Reset: Reset device via AIRCR.SYSRESETREQ.
Application running ...
Flash Load finished at 13:59:20
```
最后在图 3-4 中,看到的两个选项: Load Application at Startup 和 Run to main()。其中 Load Application at Startup 选项是必须要勾选的, Run to main()选项根据需要决定要不要勾选。

#### **3.2.2 Keil** 环境下使用 **J-Link** 调试

<span id="page-18-0"></span>根据前文介绍,将 J-Link 仿真器与 SPD1179 正确连接并按照图 3-9 设置 Utilities 选项卡的相关选项后 就可以使用 J-Link 仿真器调试程序。在调试时,必须保证 Flash 存储器中的程序与当前程序一致。这就需 要用户每次修改代码后,都要点击※按钮将程序下载到 Flash 存储器中。值得一提的是, Keil 软件提供了 一个功能,可以自动上述动作。如图 3-9 所示,用户只需勾选 Update Target before Debugging 选项,那么 在每次启动 Debug 会话时, Keil 软件会自动通过 J-Link 设备将程序下载到 Flash 中, 从而保证了 Flash 中 的程序与当前调试的程序一致。

<span id="page-18-2"></span>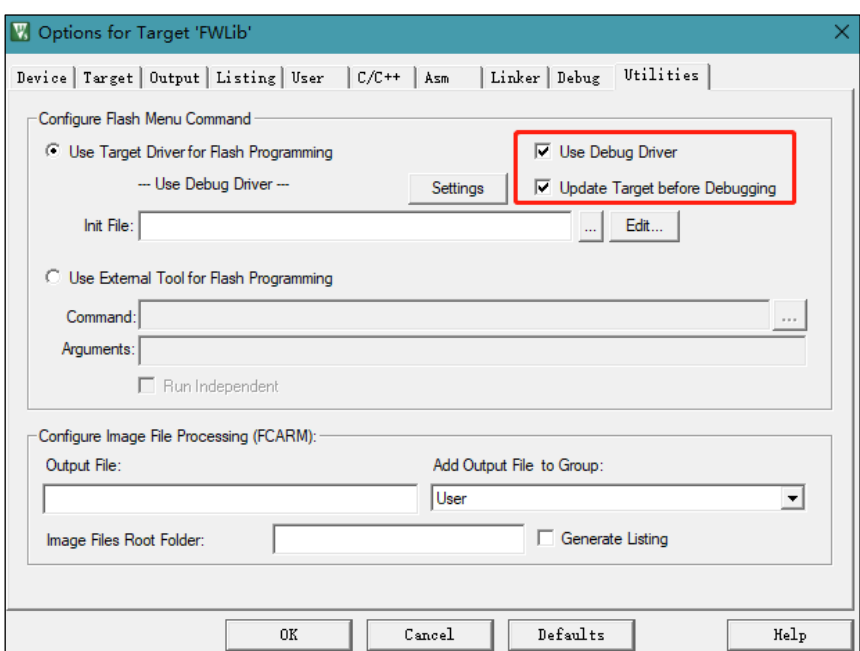

图 **3-9**: **Update Target before Debugging** 设置

单击工具栏上的 © 按钮进入 Debug 状态,程序界面如图 3-10 所示。程序执行到 main 函数入口处后 停止,等待用户的进一步操作。此时,Keil 软件的界面也发生了变化:除了用户源代码窗口,还出现了汇 <span id="page-19-1"></span>编代码窗口和 CPU 寄存器窗口。在汇编代码窗口中,黄色底纹的汇编代码对应于用户代码窗口中光标所 在位置的 C 代码; 此外, 菜单栏上也出现了一些与 Debug 相关的菜单选项, 具体功能如表 3-2 所示。

图 **3-10**:启动 **Debug** 后的界面

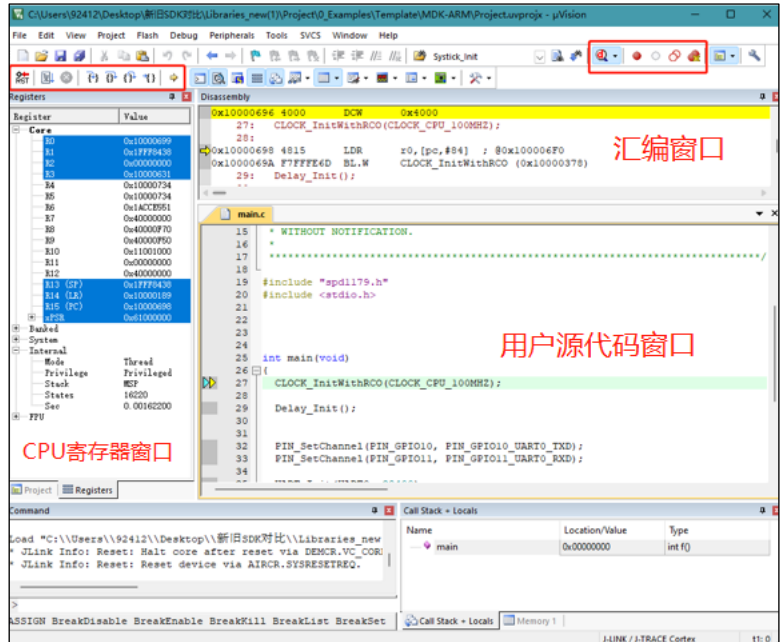

<span id="page-19-0"></span>注意: 在程序进入 Debug 状态后, 代码是不可以修改的。如果想修改代码, 需要单击按钮 3退出 Debug 模式,然后才能修改代码。修改后的代码编译通过后,将代码重新下载到 Flash 中,用户可以继续 单击按钮 4 进行 Debug。

| <b>Debug Menu</b>               | <b>Toolbar</b>          | <b>Shortcut</b> | <b>Description</b>                      |  |  |  |  |  |
|---------------------------------|-------------------------|-----------------|-----------------------------------------|--|--|--|--|--|
| <b>Start/Stop Debug Session</b> | ब                       | $Ctrl + F5$     | Starts or stops a debugging session.    |  |  |  |  |  |
| <b>Reset CPU</b>                | 監                       |                 | Sets the CPU to RESET state.            |  |  |  |  |  |
| Run                             | EĮ                      | F5              | Continues executing the program until   |  |  |  |  |  |
|                                 |                         |                 | the next active breakpoint is reached.  |  |  |  |  |  |
| Stop                            | ⊗                       |                 | Stops the program execution             |  |  |  |  |  |
|                                 |                         |                 | immediately.                            |  |  |  |  |  |
| Step                            | 74                      | <b>F11</b>      | Executes a single-step into a function; |  |  |  |  |  |
|                                 |                         |                 | Executes the current instruction line.  |  |  |  |  |  |
| Step Over                       | $\overline{\mathbb{P}}$ | <b>F10</b>      | Executes a single-step over a function. |  |  |  |  |  |
| Step Out                        | (ጉ                      | $Ctrl + F11$    | Finishes executing the current function |  |  |  |  |  |
|                                 |                         |                 | and stops afterwards.                   |  |  |  |  |  |
| <b>Run to Cursor Line</b>       | *1)                     | $Ctrl + F10$    | Executes the program until the current  |  |  |  |  |  |
|                                 |                         |                 | cursor line is reached.                 |  |  |  |  |  |
| <b>Show Next Statement</b>      | ⇨                       |                 | Shows the next executable               |  |  |  |  |  |
|                                 |                         |                 | statement/instruction.                  |  |  |  |  |  |
| <b>Breakpoints</b>              |                         | $Ctrl + B$      | Opens the dialog Breakpoints.           |  |  |  |  |  |
| Insert/Remove Breakpoint        |                         | F9              | Toggles the breakpoint on the current   |  |  |  |  |  |
|                                 |                         |                 | line.                                   |  |  |  |  |  |

表 **3-2**: **Debug Menu and Commands**

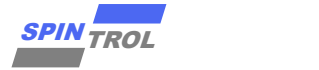

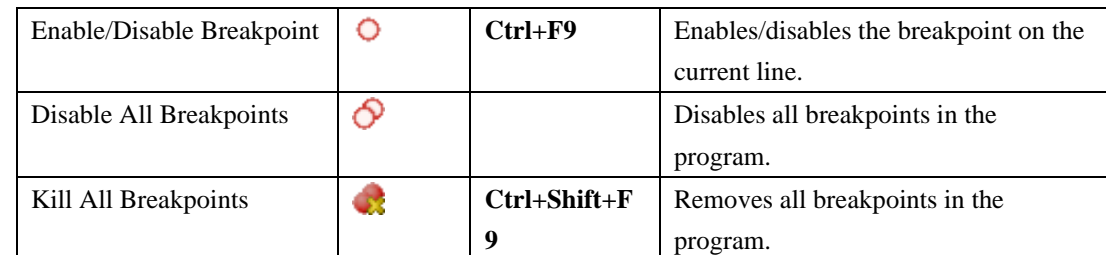

在调试程序的时候,除了需要观察变量的值,有时也需要查看芯片外设 Register 的值。本节以芯片 SPD1179 外设模块 PWM0 为例介绍实现过程。

<span id="page-20-0"></span>1. 通过 Keil 软件添加芯片 System Viewer File。单击图标<sup>态</sup>,在弹出的界面中勾选 Use Custom File 选 项,然后单击图标 ... 中。设置结果如图 3-11 所示。

图 **3-11**:**System Viewer File** 设置界面

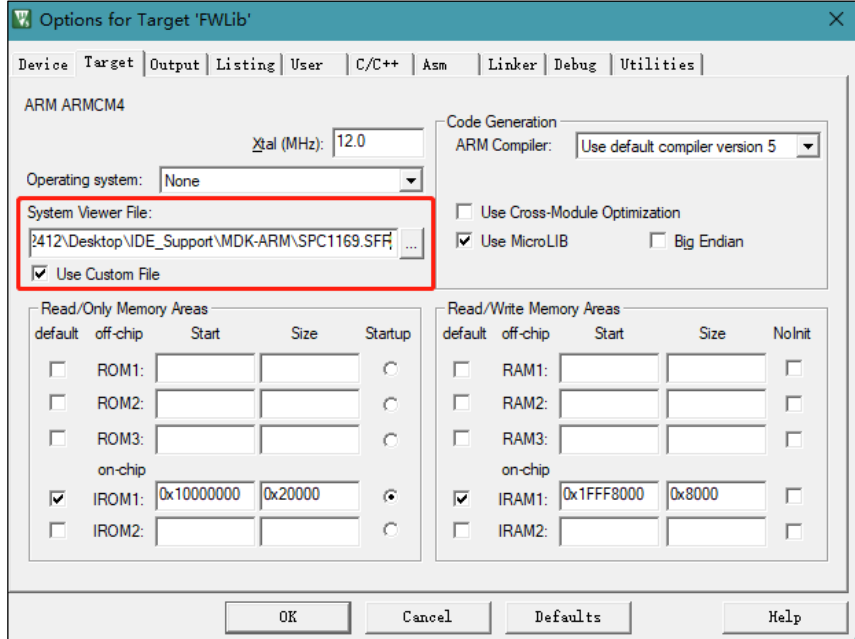

2. 单击 4 按钮,进入 Debug 模式,将芯片外设 PWM0 添加到 System Viewer 窗口,如图 3-12 所示。 在 System Viewer 窗口中, 不仅可以看到 PWM0 模块各个 Register 的值, 而且还可以看到 Register 各个位 段的值。这样就可以在 Debug 程序的过程中观察到 PWM0 各个寄存器的值。需注意的是要打开 Periodic Window Update 以确保变量及寄存器值会实时更新,具体设置参考图 3-13。同时也可以通过 Memory 窗 口来查看芯片存储单元的任一地址信息,打开 Memory 窗口见图 3-14。

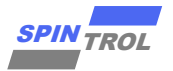

图 **3-12**:外设模块加载界面

<span id="page-21-0"></span>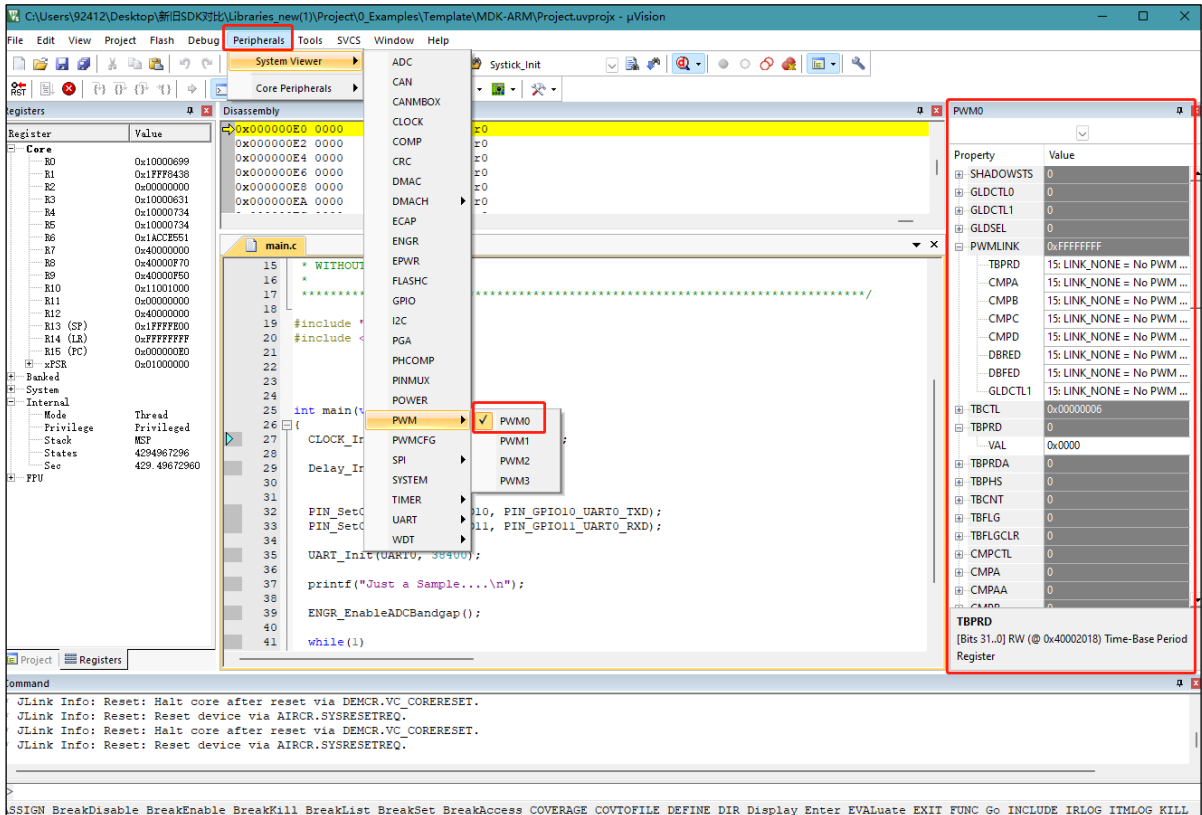

#### 图 **3-13**:**Periodic Window Update Enable**

<span id="page-21-1"></span>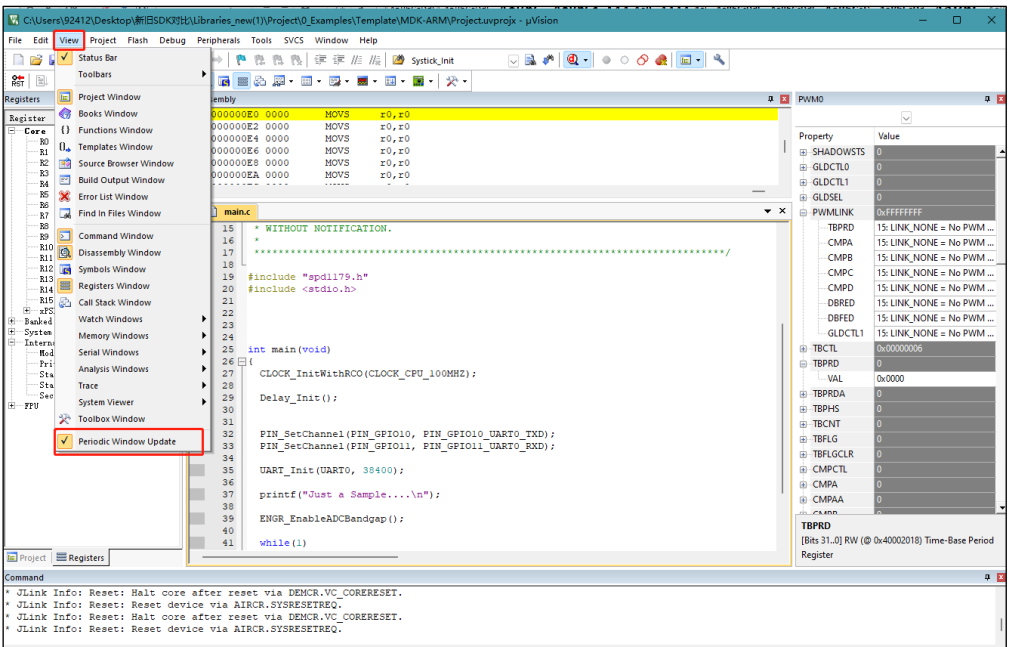

<span id="page-22-0"></span>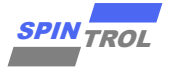

图 **3-14**:**Memory** 观察窗口

|                         |                           |                                       | MC:\Users\92412\Desktop\#filt3DKXJtt\Libraries_new(1)\Project\0_Examples\Template\MDK+AKM\Project.uvprojx - µVision_                                                 |                  |                     |                                                                                                    |        |  |    |          |                  |                             |                                               | .                             |
|-------------------------|---------------------------|---------------------------------------|----------------------------------------------------------------------------------------------------|------------------|---------------------|----------------------------------------------------------------------------------------------------|--------|--|----|----------|------------------|-----------------------------|-----------------------------------------------|-------------------------------|
| File Edit               | View                      |                                       | Project Flash Debug Peripherals Tools SVCS Window Help                                                                                                    |                  |                     |                                                                                                    |        |  |    |          |                  |                             |                                               |                               |
|                         |                           | $\sqrt{\phantom{a}}$ Status Bar       | 读 读 // // // // // Systick_Init<br>豊良<br>Pb.                                                                                                    |                  |                     |                                                                                                    | $\Box$ |  |    |          |                  |                             |                                               |                               |
| 結<br>固                  |                           | <b>Toolbars</b>                       | Ⅲ - 四 - 國 - 四 - 圖 -   公 -<br>$\blacksquare \blacksquare \lozenge \blacksquare \blacksquare$                                                                          |                  |                     |                                                                                                    |        |  |    |          |                  |                             |                                               |                               |
| Registers               |                           | IE Project Window                     | lembly                                                                                                    |                  |                     |                                                                                                    |        |  |    |          | <b>9 Ed PWMO</b> |                             |                                               | $a$ <sub><math>R</math></sub> |
|                         |                           | <b>Books Window</b>                   | 000000E0 0000<br>MOVS                                                                                                    | x0, x0           |                     |                                                                                                    |        |  |    |          |                  |                             |                                               |                               |
| Register<br>$E - C$ ore |                           | {} Functions Window                   | <b>DOOOOOE2 0000</b><br><b>MOVS</b>                                                                                                    | x0, x0           |                     |                                                                                                    |        |  |    |          |                  |                             | $\overline{\vee}$                             |                               |
| BO <sub>1</sub>         |                           | (L. Templates Window                  | <b>MOVS</b><br><b>DOOOOOE4 0000</b>                                                                                                    | x0, x0           |                     |                                                                                                    |        |  |    |          |                  | Property                    | Value                                         |                               |
| R1                      |                           |                                       | <b>DOOOODE6 0000</b><br><b>MOVS</b>                                                                                                    | x0, x0           |                     |                                                                                                    |        |  |    |          |                  | <b>E SHADOWSTS</b>          |                                               |                               |
| R2<br>R3                | त्रते                     | Source Browser Window                 | <b>DOOOOOE8 0000</b><br><b>MOVS</b><br><b>MOVS</b><br><b>DOOOOOEA 0000</b>                                                                                           | x0, x0<br>r0.r0  |                     |                                                                                                    |        |  |    |          |                  | <b>GLDCTLO</b>              |                                               |                               |
| B4                      | $\overline{\mathbb{C}^2}$ | <b>Build Output Window</b>            |                                                                                                    |                  |                     |                                                                                                    |        |  |    |          |                  | <b>E-GLDCTL1</b>            |                                               |                               |
| 85<br>B6                |                           | X Error List Window                   |                                                                                                    |                  |                     |                                                                                                    |        |  |    |          |                  | <b>GLDSEL</b>               |                                               |                               |
| R7                      |                           | Find In Files Window                  | main.c                                                                                                    | $\star$ $\times$ | Memory 1            |                                                                                                    |        |  |    |          | 9E               | <b>PWMLINK</b>              | <b>WEFFEFFFFF</b>                             |                               |
| BB<br>89                | $\blacksquare$            | <b>Command Window</b>                 | * WITHOUT NOTIFICATION.<br>15                                                                                                    |                  | Address: 0x10000000 |                                                                                                    |        |  |    |          | $\mathbf{f}$     | <b>TRPRD</b>                | 15: LINK_NONE = No PWM                        |                               |
| 810                     | 隐                         | <b>Disassembly Window</b>             | 16<br>17<br><b>COL</b>                                                                                                    |                  |                     | 0x10000000: 38 84 FF 1F 2D 01 00 10 01 05 00 10 C1 04 00                                                             |        |  |    |          |                  | CMPA                        | 15: LINK NONE = No PWM.                       |                               |
| <b>B11</b>              |                           |                                       | 18                                                                                                    |                  |                     | 0x1000000F: 10 E1 04 00 10 A9 01 00 10 ED 05 00 10 00 00                                                             |        |  |    |          |                  | <b>CMPB</b>                 | 15: LINK_NONE = No PWM                        |                               |
| R13                     | R12<br><b>In</b>          | Symbols Window                        | 19<br>#include "spd1179.h"                                                                                                    |                  |                     |                                                                                                    |        |  |    |          |                  | CMPC                        | 15: LINK NONE = No PWM                        |                               |
| R14                     |                           | <b>Registers Window</b>               | 20<br>#include <stdio.h></stdio.h>                                                                                                    |                  |                     | 0x1000002D: 05 00 10 59 04 00 10 00 00 00 00 2D 05 00 10                                                             |        |  |    |          |                  | CMPD                        | 15: LINK NONE = No PWM                        |                               |
| R15<br>串<br>$-xPS$      |                           | Call Stack Window                     | 21<br>22                                                                                                    |                  |                     | 0x1000003C: 65 05 00 10 0D 06 00 10 55 01 00 10 B7 04 00<br>0x1000004B: 10 B9 04 00 10 BD 04 00 10 BB 04 00 10 8D 05 |        |  |    |          |                  | DBRED                       | 15: LINK NONE = No PWM                        |                               |
| # Banked                |                           | Watch Windows                         | ٠<br>$\sim$                                                                                                    |                  |                     | 0x1000005A: 00 10 55 01 00 10 8F 05 00 10 55 01 00 10 55                                                             |        |  |    |          |                  | DBFFD                       | 15: LINK_NONE = No PWM                        |                               |
| System<br>E Interno     |                           | <b>Memory Windows</b>                 | ٠<br>Memory 1                                                                                                    |                  |                     | 0x10000069: 01 00 10 55 01 00 10 55 01 00 10 55 01 00 10                                                             |        |  |    |          |                  | GLDCTL1                     | 15: LINK NONE = No PWM                        |                               |
|                         | Mad                       | <b>Serial Windows</b>                 | bid)<br>٠<br><b>Memory 2</b>                                                                                                    |                  |                     | 0x10000078: 55 01 00 10 55 01 00 10 55 01 00 10 55 01 00<br>0x10000087: 10 55 01 00 10 55 01 00 10 91 01 00 10 93 01 |        |  |    |          |                  | <b>ED</b> TBCTL             | 0x00000006                                    |                               |
| Prit<br>Sta             |                           | Analysis Windows                      | Memory 3<br><b>LUMICHROO (CLOCK</b>                                                                                                    |                  |                     | 0x10000096: 00 10 95 01 00 10 97 01 00 10 99 01 00 10 9B                                                             |        |  |    |          |                  | <b>TBPRD</b>                |                                               |                               |
| Sta                     |                           | Trace                                 | Memory 4                                                                                                    |                  |                     | 0x100000A5: 01 00 10 9D 01 00 10 9F 01 00 10 55 01 00 10                                                             |        |  |    |          |                  | <b>VAL</b>                  | 0x0000                                        |                               |
| Sed                     |                           | <b>System Viewer</b>                  | peray rmit();<br>28                                                                                                    |                  |                     | 0x100000B4: 55 01 00 10 55 01 00 10 55 01 00 10 55 01 00                                                             |        |  |    |          |                  | <b>TBPRDA</b>               |                                               |                               |
| $+ -$ FPU               | œ.                        | <b>Toolbox Window</b>                 | 30                                                                                                    |                  |                     | 0x100000C3: 10 55 01 00 10 55 01 00 10 55 01 00 10 A1 01<br>0x100000D2: 00 10 A3 01 00 10 A5 01 00 10 1D 05 00 10 21 |        |  |    |          |                  | <b>TBPHS</b>                |                                               |                               |
|                         |                           |                                       | 31<br>32<br><b>PIN SetChannel (PIN GPIO</b>                                                                                                    |                  |                     | 0x100000E1: 05 00 10 25 05 00 10 29 05 00 10 55 01 00 10                                                             |        |  |    |          |                  | <b>ID</b> TBCNT             |                                               |                               |
|                         |                           | Periodic Window Undate                | 33<br><b>PIN SetChannel (PIN GPIO</b>                                                                                                    |                  |                     | 0x100000F0: 1F 0S 00 10 23 05 00 10 27 05 00 10 55 01 00                                                             |        |  |    |          |                  | <b>TBFLG</b>                |                                               |                               |
|                         |                           |                                       | 34                                                                                                    |                  |                     | 0x100000FF: 10 B5 04 00 10 55 04 00 10 87 05 00 10 89 05                                                             |        |  |    |          |                  | <b>ID-TBFLGCLR</b>          |                                               |                               |
|                         |                           |                                       | 35<br>UART Init (UARTO, 38400)                                                                                                    |                  |                     | 0x1000010E: 00 10 8B 05 00 10 55 01 00 10 DF F8 0C D0 00<br>0x1000011D: F0 26 F8 00 48 00 47 99 06 00 10 38 84 FF 1F |        |  |    |          |                  | <b>CMPCTL</b>               |                                               |                               |
|                         |                           |                                       | 36<br>37<br>printf ("Just a Sample                                                                                                    |                  |                     | 0x1000012C: 0A 48 0B 49 08 60 DF F8 2C D0 0B                                                                         |        |  | 48 | 80 47 DF |                  | <b>CMPA</b>                 |                                               |                               |
|                         |                           |                                       | 38                                                                                                    |                  |                     | OX1000013B: F8 24 D0 0A 48 00 47 FE E7 FE E7 FE E7 FE E7                                                             |        |  |    |          |                  | <b>EL CMPAA</b><br>$n$ camp |                                               |                               |
|                         |                           |                                       | 39<br>ENGR EnableADCBandgap ()                                                                                                    |                  |                     | 0x1000014A: FE E7 FE E7 FE E7 FE E7 FE E7 FE E7 00 00 00<br>0x10000159: 00 00 10 08 ED 00 E0 38 84 FF 1F 85          |        |  |    | 05 00 10 |                  | <b>TRPRD</b>                |                                               |                               |
|                         |                           |                                       | 40                                                                                                    |                  |                     | 0x10000168: 19 01 00 10 06 4C 07 4D 06 E0 E0 68 40 F0 01                                                             |        |  |    |          |                  |                             | [Bits 310] RW (@ 0x40002018) Time-Base Period |                               |
|                         |                           | <b>Bell</b> Project <b>ERegisters</b> | 41<br>while $(1)$                                                                                                    |                  |                     | 0x10000177: 03 94 E8 07 00 98 47 10 34 AC 42 F6 D3 FF F7                                                             |        |  |    |          |                  | Register                    |                                               |                               |
|                         |                           |                                       |                                                                                                    |                  |                     | 0x10000186: CC FF 14 07 00 10 34 07 00 10 70 47 70 47 70                                                             |        |  |    |          |                  |                             |                                               |                               |
| Command                 |                           |                                       |                                                                                                    |                  |                     |                                                                                                    |        |  |    |          |                  |                             |                                               | 中国                            |
|                         |                           |                                       | JLink Info: Reset: Halt core after reset via DEMCR.VC CORERESET.                                                                                                    |                  |                     |                                                                                                    |        |  |    |          |                  |                             |                                               |                               |
|                         |                           |                                       | JLink Info: Reset: Reset device via AIRCR.SYSRESETREQ.<br>JLink Info: Reset: Halt core after reset via DEMCR.VC CORERESET.                                           |                  |                     |                                                                                                    |        |  |    |          |                  |                             |                                               |                               |
|                         |                           |                                       | JLink Info: Reset: Reset device via AIRCR.SYSRESETREO.                                                                                                    |                  |                     |                                                                                                    |        |  |    |          |                  |                             |                                               |                               |
|                         |                           |                                       |                                                                                                    |                  |                     |                                                                                                    |        |  |    |          |                  |                             |                                               |                               |
|                         |                           |                                       |                                                                                                    |                  |                     |                                                                                                    |        |  |    |          |                  |                             |                                               |                               |
|                         |                           |                                       |                                                                                                    |                  |                     |                                                                                                    |        |  |    |          |                  |                             |                                               |                               |
|                         |                           |                                       | ASSIGN BreakDisable BreakEnable BreakKill BreakList BreakSet BreakAccess COVERAGE COVTOFILE DEFINE DIR Display Enter EVALuate EXIT FUNC Go INCLUDE IRLOG ITMLOG KILL |                  |                     |                                                                                                    |        |  |    |          |                  |                             |                                               |                               |
|                         |                           |                                       |                                                                                                    |                  |                     |                                                                                                    |        |  |    |          |                  |                             |                                               |                               |

以上内容就是使用 J-Link 仿真器下载并调试 SPD1179 的基本操作介绍。

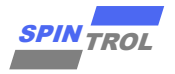

# <span id="page-23-0"></span>**4** 修订记录

<span id="page-23-1"></span>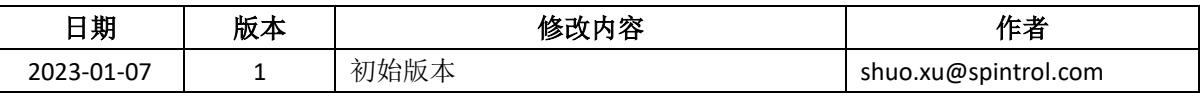

#### 表 **4-1:** 文档修订记录